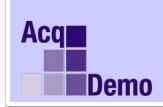

# **CAS2Net Administrator Advisory**

2021 - 2

Issue Date: 4 January 2021

**Topic:** CAS2Net - Releasing 2020 Annual Assessments

**Discussion:** The 2020 annual assessments have been finalized by the administrators. Before the administrators can release the annual assessments for the supervisor's discussion with the employee and signing, there are a few things to do before that happens:

- After COB 4 and 5 Jan 2021 the AcqDemo Program Office will run pay pool validation.
- Morning of 5 and 6 Jan 2021 post NotFinalReports with any issues that need to be resolved and DataComplete reports.
- NLT COB 5:00 PM EST on 6 Jan 2021 Component and Agency requests for changes and exclusion from salary or all transactions must be submitted.
- 5-8 January 2021 the AcqDemo Program Office will mark validated Pay Pools as Complete to allow administrators to release the pay pool results for supervisor communication.
  - When pay pools are marked as **Complete**, the Program Office will email the Component or Agency POC.
  - When the pay pools are marked as Complete, the administrator will have the ability to select Release Pay Pool in Appraisal Status that will give each supervisor access to the Annual Assessment, and the Salary Appraisal Form, so they can communicate the results and sign and release to their employees.
- 8 January 2021 Pay transaction files will be posted to Regional Pay Notices for processing.
- 15-17 January 2021 Turn the database over to FY2021.

#### **Notes:**

- The draft watermark will be removed once the supervisor signs, since it is not official without a supervisor signature.
- Once administrators release the appraisals until the database is turned over, the Previous Cycle supervisor will sign the Salary Appraisal Form, and after that it will be the current supervisor.
- The employees will be able to print a Salary Appraisal Form report once the supervisor completes the Supervisor 1 Approval tab, signs and releases the Annual Assessment to the employee.

**Action:** In accordance with local business rules and the approval of the pay pool manager, administrators can release the annual assessments by going to Administrator > Appraisal Status.

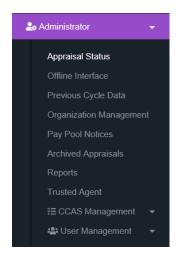

Select Release Pay Pool 

→

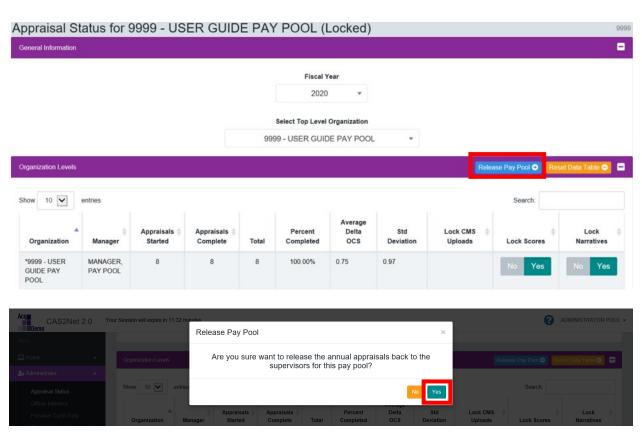

Select Yes to release the annual appraisals.

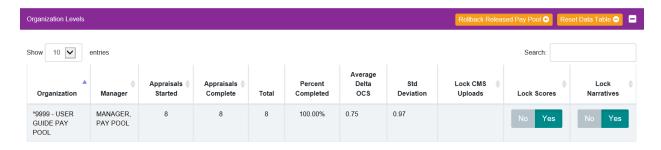

If you click on Rollback Released Pay Pool , it will un-release the annual assessments from the supervisors and you can release them again by selecting Release Pay Pool .

## Instructions for e-signing the annual assessments:

#### Supervisors:

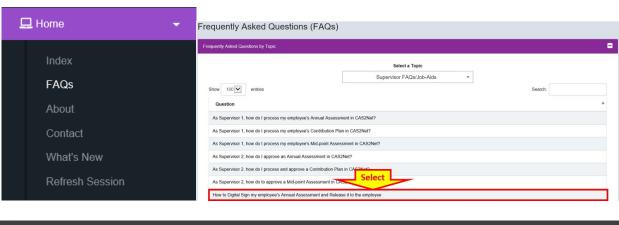

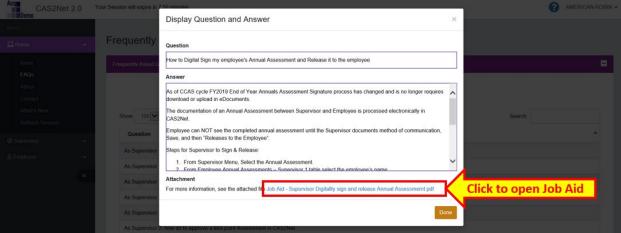

## Employees:

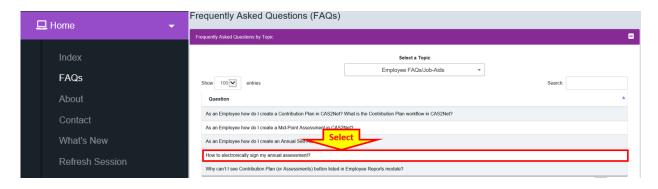

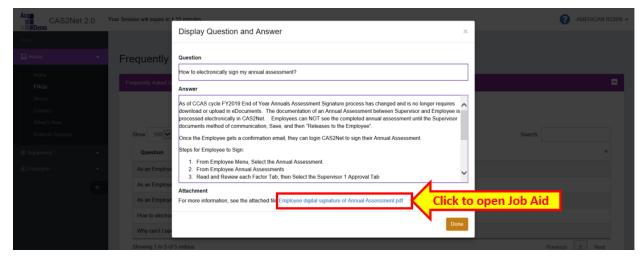

**Note**: If you have any questions or experience any issues related to the above notice; please email the AcqDemo Program Office, <a href="mailto:AcqDemo.Contact@hci.mil">AcqDemo.Contact@hci.mil</a>